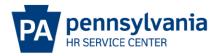

## **POSITION EXTENSION EPAR SUBMISSION GUIDE**

## Overview/Tips

This E-PAR is used to make a request to extend a current filled or vacant position with an expiration date on your agency's authorized complement.

## **EPAR Form**

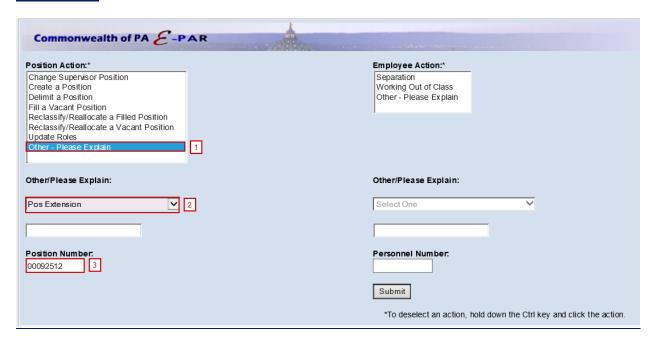

- Under Position Action, Select Other Please Explain.
- Under Other/Please Explain, select Pos Extension.
- Enter the Position Number and click Submit.

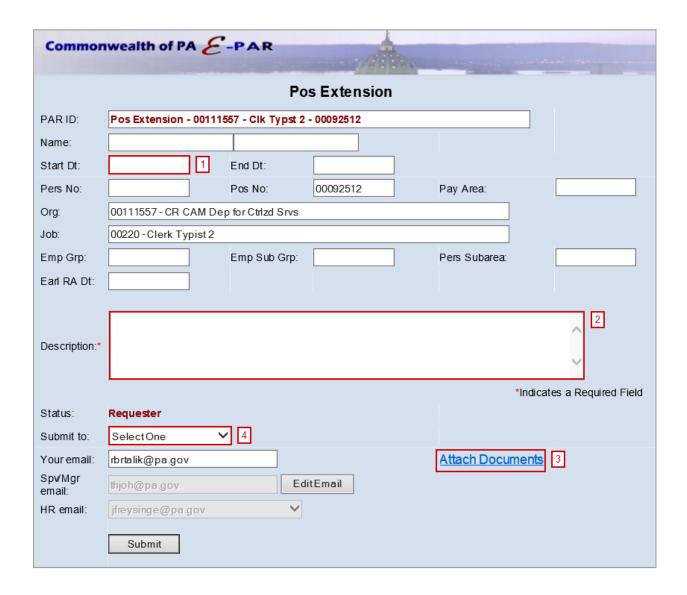

- Enter effective date in which requested changes should be made.
- Include a description of all requested updates.
  - Expiration Date: The position's new expiration date.
  - Approval: HR office must indicate approval of project & budget extension has been granted.
- Attach OA's approval of position extension request, which includes new position expiration date.
- Choose appropriate option based on your agency's chain of approval and click submit.

## **References**

Complement Management Page on OA Website